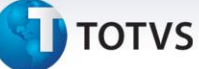

# Importante

O eSocial consiste na escrituração digital da folha de pagamento e das obrigações trabalhistas, previdenciárias e fiscais relativas a todo e qualquer vínculo trabalhista contratado no Brasil. É um módulo no âmbito do Sistema Público de Escrituração Digital (SPED) e se constitui em mais um avanço na informatização da relação entre o fisco e os contribuintes.

Com a implementação prevista para Janeiro de 2014, o eSocial atenderá as necessidades da Secretaria da Receita Federal do Brasil (RFB), do Ministério do Trabalho e Emprego (MTE), do Instituto Nacional do Seguro Social (INSS), da Caixa Econômica Federal (CEF) e do Conselho Curador do Fundo de Garantia por Tempo de Serviço (FGTS), bem como a Justiça do Trabalho, em especial no módulo relativo ao tratamento das Ações Reclamatórias Trabalhistas, eliminando uma série de obrigações acessórias, como GFIP, GPS, DIRF, CAGED, RAIS e outras.

Basicamente, as informações que farão parte do eSocial são:

- Eventos trabalhistas admissões, afastamentos temporários, comunicações de aviso prévio, comunicações de acidente de trabalho, etc.;
- Folha de Pagamento valores pagos em folha;
- Ações Judiciais Trabalhistas;
- Retenções de contribuição previdenciária;
- Algumas contribuições previdenciárias substituídas como as incidentes sobre a comercialização da produção rural, espetáculos desportivos, cooperativas de trabalho, prestação de serviços com cessão de mão de obra, patrocínios a associações desportivas que mantenham equipes de futebol profissional, etc.

Maiores detalhes sobre o eSocial poderão ser consultados em: <http://www.esocial.gov.br/leiautes.aspx>

# Atenção

Neste Boletim Técnico estão descritas as primeiras implementações desenvolvidas para atender aos novos campos obrigatórios do eSocial. Todas as informações são passíveis de mudanças, pois até o momento da liberação deste Boletim, não há a versão final do layout do eSocial.

 $\odot$ 

# **Manual eSocial**

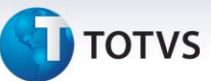

### **Pré-Requisitos**

Atualização do pacote 04/2013

### **Conversores**

- RHU00882 (parâmetros) executar pelo LOG00086.
- RHU00883 (tabelas) executar pelo LOG6000.
	- **1. Alterações Efetuadas - Parâmetros**

### **1.1. LOG2240/LOG00086 - Manutenção Parâmetros Sistema**

### **1) Integração com o e-Social?**

Indica se o RH Logix está integrado ao e-Social.

Este parâmetro está localizado em LOGIX RH / FOLHA DE PAGAMENTO / PARÂMETROS GERAIS.

NOTA: Este parâmetro sendo habilitado permitirá:

- Que seja acessado os atributos exclusivos do eSocial nos cadastros alterados para permitir o preenchimentos dos seus valores.

- Fazer a integração com o TAF – Totvs Automação Fiscal, permitindo que este disponibilize as movimentações que envolvam a Folha de Pagamento como informações cadastrais, férias, rescisões, folha de pagamento, entre outras ao Governo Federal.

# Importante

- $\checkmark$  Esta funcionalidade de integração ainda não está habilitada nesta 1ª Fase.
- $\checkmark$  Caso não conste este parâmetro no LOG2240/LOG00086, no LOG2210 (Níveis de Acesso para os Parâmetros do Sistema), informar "T" (Acesso total) para a área de aplicação "LOGIX RH".
- Este parâmetro será criado a partir do conversor **RHU000882.**

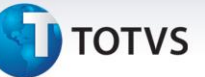

### **2. Alterações Cadastrais**

### **2.1 RHU4000 – Motivos de Estabilidade**

Desenvolvido o campo "Motivo eSocial" para informar o motivo de estabilidade que será enviado ao eSocial.

Os motivos disponibilizados no eSocial são os seguintes:

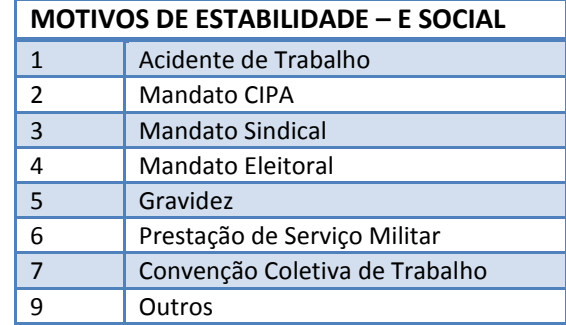

# Importante

Este campo permitirá o preenchimento somente se o parâmetro **Integração com o e-Social?** estiver habilitado no LOG00086 (Administração de parâmetros).

### **2.2 RHU5692 – Informações adicionais de Estagiários**

Desenvolvidos campos para indicar informações necessárias ao eSocial. Os novos atributos são:

**Natureza do Estágio:** Indica a natureza do estágio que se refere os estagiários. Os valores permitidos  $\bullet$ são:

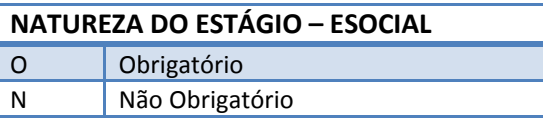

**Nível do Estágio:** Indica o nível do estágio. Os valores permitidos são:

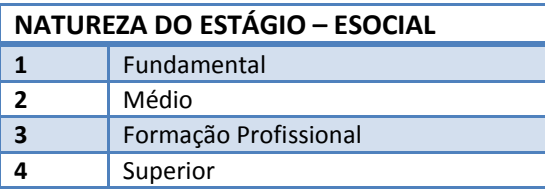

- **Área de Atuação**: Área de atuação do estagiário.
- **Número da Apólice**: Número da apólice de seguro.

# Este documento é de propriedade da TOTVS. Todos os direitos reservados. ©

# **Manual eSocial**

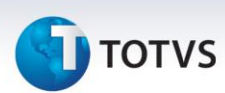

**Agente de Integração**: Código do agente de Integração. Esta informação será atribuída do RHU4810 (Instituição de Ensino).

### **2.3 RHU3124 – Manutenção de Funcionários Reintegrados**

Desenvolvido campos para indicar informações necessárias ao eSocial. Os novos atributos são:

- **Número do processo judicial**: Identificação do Número do Processo Judicial, quando a reintegração for  $\bullet$ por este motivo.
- **Data de efeito da reintegração**: Data do efeito da reintegração**.**
- **Tipo de Reintegração**: Tipo de reintegração. Os valores permitidos são:

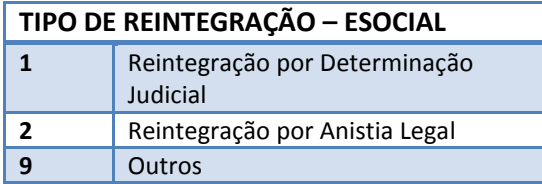

**Número da Lei de Anistia:** Número da Lei da Anistia. Os valores permitidos são:

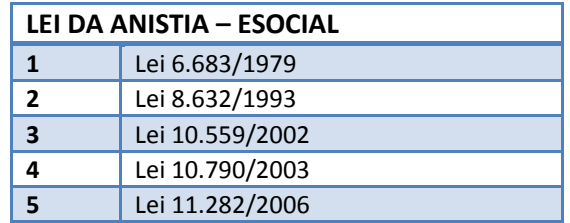

# Importante

Este campo deverá ser obrigatório caso o Tipo de Reintegração seja igual a "2 - Reintegração por Anistia Legal".

### **2.4 RHU0220 – Grau de Instrução**

Desenvolvido campo "Grau equivalente eSocial" para informar o Grau de Instrução conforme determinado na

tabela do e Social.

Os graus disponibilizados no eSocial são os seguintes códigos:

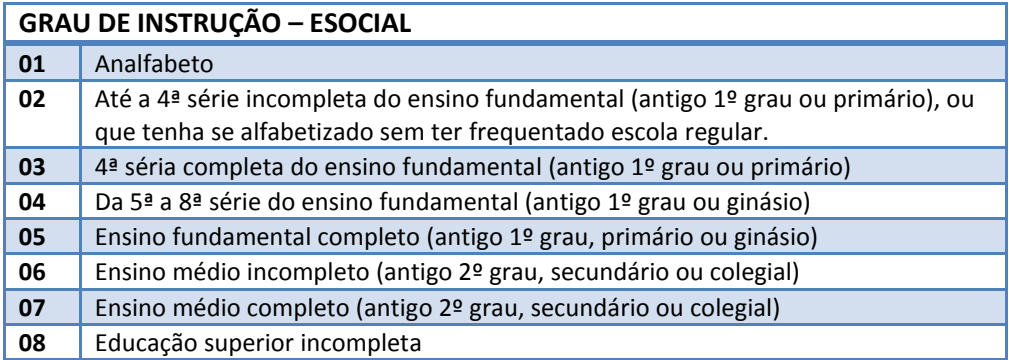

# **TOTVS**

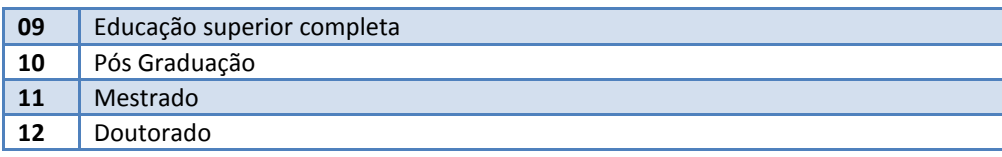

# Importante

Este campo permitirá o preenchimento somente se o parâmetro **Integração com o e-Social?** estiver habilitado no cadastro LOG00086 (Administração de Parâmetros).

### **2.5 RHU08300 – Cadastro de Funcionários**

Alterado cadastro de funcionários, implementando as seguintes alterações:

Desenvolvido campos para indicar informações necessárias ao eSocial. Os novos atributos são:

- Inclusão de novos campos, na **Opção Documento** aba **Carteira de Estrangeiro**.  $\bullet$ 
	- o **Casado brasileiro/a?:** Condição de casado com brasileiro(s) em caso de trabalhador estrangeiro.
	- o **Data naturalização:** Data de naturalização brasileira em caso de estrangeiro naturalizado.
	- o **Filhos brasileiros?:** Se o trabalhador estrangeiro tem filhos com brasileiro.
- Inclusão de novos campos, na aba **Opção Pessoais** aba **Endereços/Contatos.**
	- o **Tipo Logradouro:** Indica o tipo de logradouro onde reside o trabalhador. Os tipos disponíveis são:

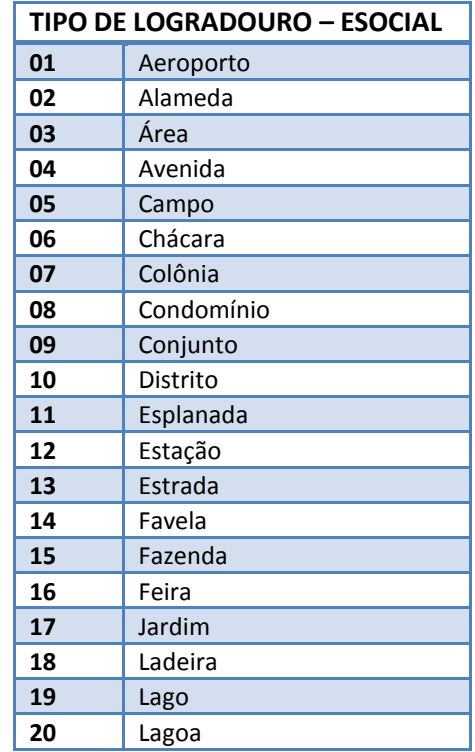

 $\odot$ 

Este documento é de propriedade da TOTVS. Todos os direitos reservados. ©

# **Manual eSocial**

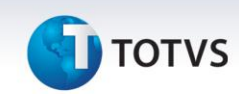

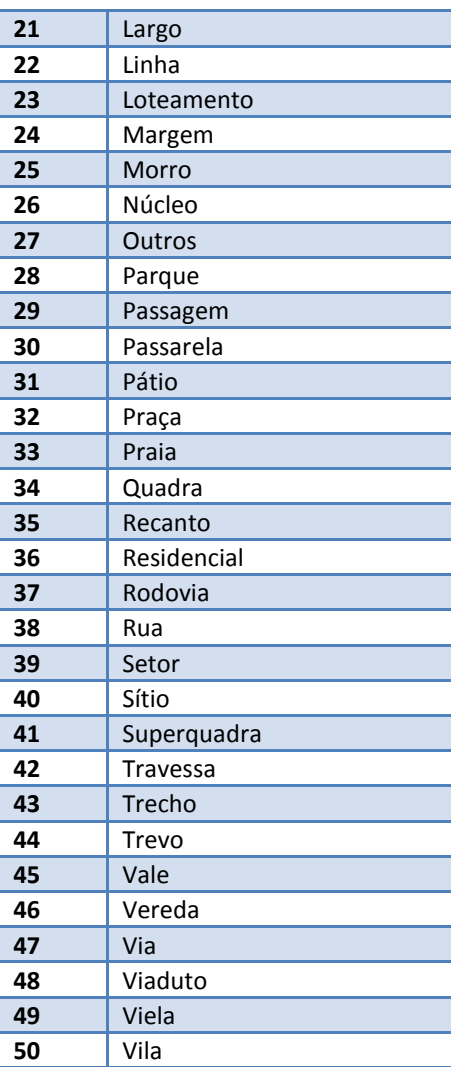

# Importante

O campo "Tipo Logradouro" somente aceitará os valores entre 01 e 50 e terá por padrão o valor "38 – Rua".

- o **Residência própria?:** Indica se a residência pertence ao trabalhador.
- o **Recurso FGTS?:** Indica se foi adquirido o imóvel próprio com recurso do FGTS.

### **2.6 RHU0020 – Dependentes**

Desenvolvido campo "Tipo Dependente eSocial" para informar o Tipo de Dependente que será associado ao eSocial. Os tipos disponibilizados no eSocial são os seguintes:

# **J** TOTVS

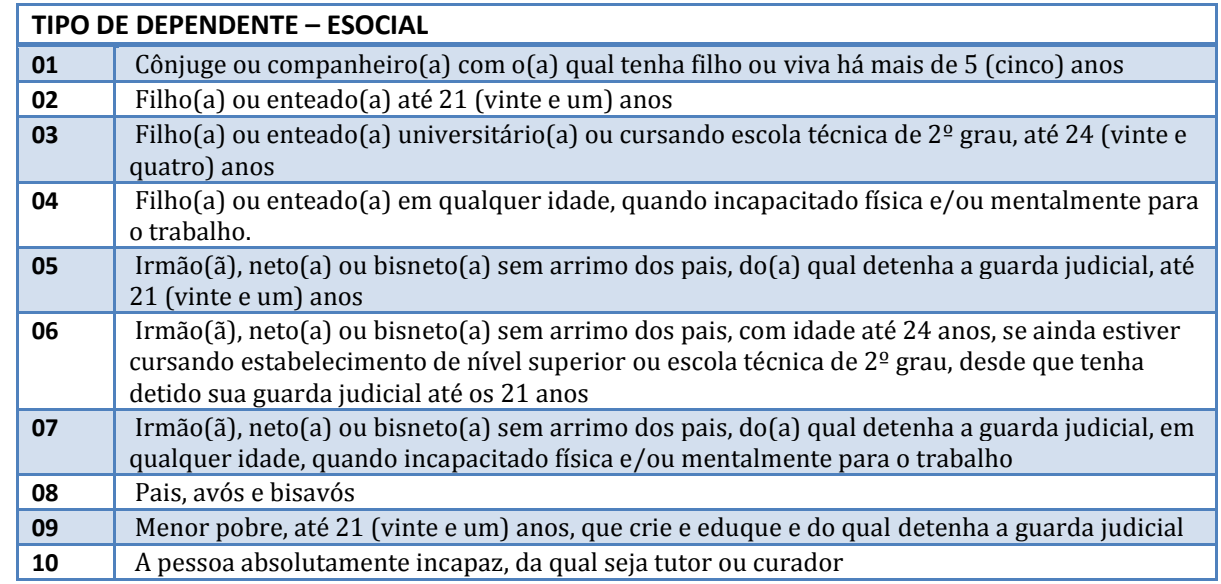

# Importante

Este campo permitirá o preenchimento somente se o parâmetro **Integração com o e-Social?** estiver habilitado no LOG00086 (Administração de Parâmetros).

# **2.7 RHU4882 – Beneficiários de Pensão Alimentícia**

Alterado o cadastro, incluindo novo campo, **"**Data de Nascimento".

# **2.8 RHU1540 – Aviso de Demissão, RHU1720 – Plano de Posições – Aviso Demissão e RHU0297 – Geração de**

# **rescisões coletivas**

Alterado os cadastros acima, incluindo novos campos necessário ao eSocial.

**Tipo de aviso prévio eSocial**: Indica o tipo de aviso prévio que deverá ser informado ao eSocial. Os tipos  $\bullet$ disponibilizados são:

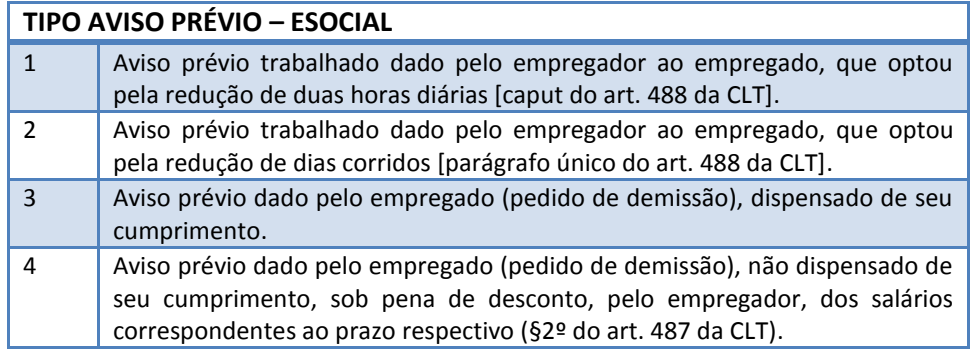

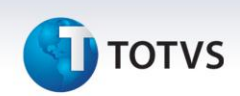

# Importante

- Este campo permitirá o preenchimento somente se o parâmetro **Integração com o e-Social?** estiver habilitado no LOG00086 (Administração de Parâmetros).
- Para as rescisões por "Término de contrato de experiência" ou "Término de contrato por prazo determinado", onde não haverá aviso prévio, deverá baixar o chamado TFLY79, para permitir que este campo fique nulo. O chamado TFLY79 foi liberado como correção paliativa, sendo que na próxima liberação especial do eSocial (previsão para final de Outubro/2013) terá um novo programa para cadastrar os avisos prévios.
- **Número do Atestado de óbito**: Número que identifica o registro do Atestado de Óbito. Campo preenchido no caso de desligamento por morte.
- **Motivo do cancelamento do aviso prévio eSocial:** Caso ocorra e exclusão de um Aviso de demissão, será necessário o envio do Motivo de Cancelamento ao eSocial. Será habilitada uma nova tela para informar os seguintes códigos disponibilizados pelo eSocial:

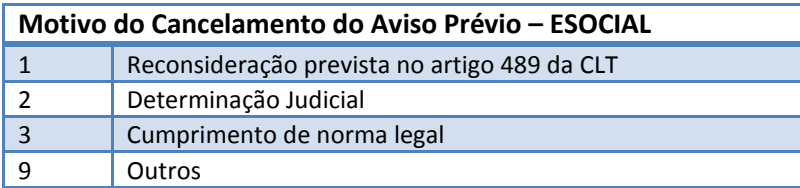

# Importante

Esta tela será visualizada somente se o parâmetro **Integração com o e-Social?** estiver habilitado no LOG00086 (Administração de Parâmetros).

### **2.9 RHU0397 – Exclusão de Rescisões Coletivas**

Caso ocorra e exclusão de um motivo de demissão, será necessário o envio do Motivo de Cancelamento ao eSocial. Será habilitada uma nova tela para informa os seguintes códigos disponibilizados pelo eSocial:

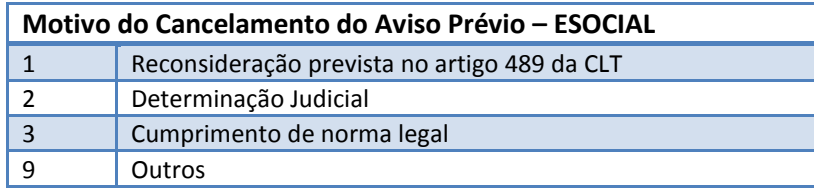

# *Importante*

Esta tela será visualizada somente se o parâmetro **Integração com o e-Social?** estiver habilitado no LOG00086 (Administração de Parâmetros).

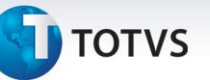

### **2.10 RHU0060 – Forma de Demissão**

Desenvolvido o campo "Motivo demissão eSocial" para informar o motivo que será enviado ao eSocial.

Os motivos disponibilizados no eSocial são os seguintes:

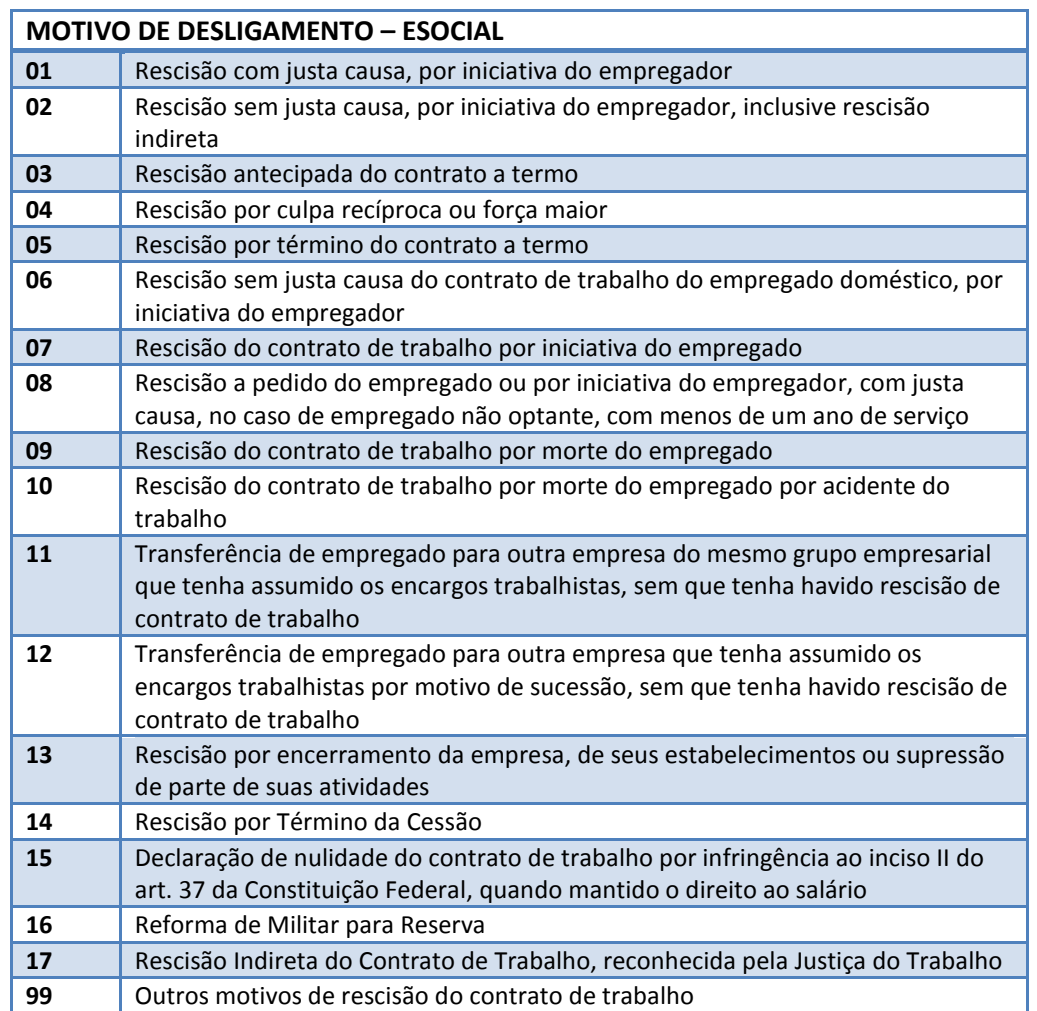

### Importante

Este campo permitirá o preenchimento somente se o parâmetro **Integração com o e-Social?** estiver habilitado no LOG00086 (Administração de Parâmetros).

### **2.11 RHU6535 – Informações Responsáveis Arquivo Meio Magnético**

Alterado o programa, permitindo que seja informada uma nova opção no campo "Tipo meio magnético", opção **E – eSocial**, onde serão considerados os dados do responsável neste programa para o envio de informações para o eSocial. Também foi incluído o campo "Celular responsável", para informar o número do celular do responsável pelas informações.

 $\dot{\circ}$ 

# **Manual eSocial**

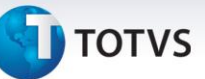

### **3. Programas Novos**

### **3.1 RHU5157 – Parâmetros Gerais do Empregador - eSocial**

Desenvolvido programa para atender as informações necessárias do Empregador ao eSocial. Neste programa devem ser registrados os dados da Empresa Matriz, que ficará responsável pelo envio das informações.

### Importante

- Parte das informações que constam neste programa serão preenchidas no evento "**S-1000 – Informações do Empregador"**.
- $\checkmark$  Para o preenchimento do RHU5157, sugerimos cadastrar apenas as empresas que são "Matriz", não havendo a necessidade do cadastramento das "Filiais". A alteração deste programa está prevista para a próxima entrega do eSocial (previsão para final de Outubro/2013).

Os seguintes campos serão habilitados para preenchimento:

**Aba "Parâmetros I"**

*Classificação tributária:* Código para o enquadramento do contribuinte, de acordo com a tabela 8 do eSocial, conforme segue abaixo:

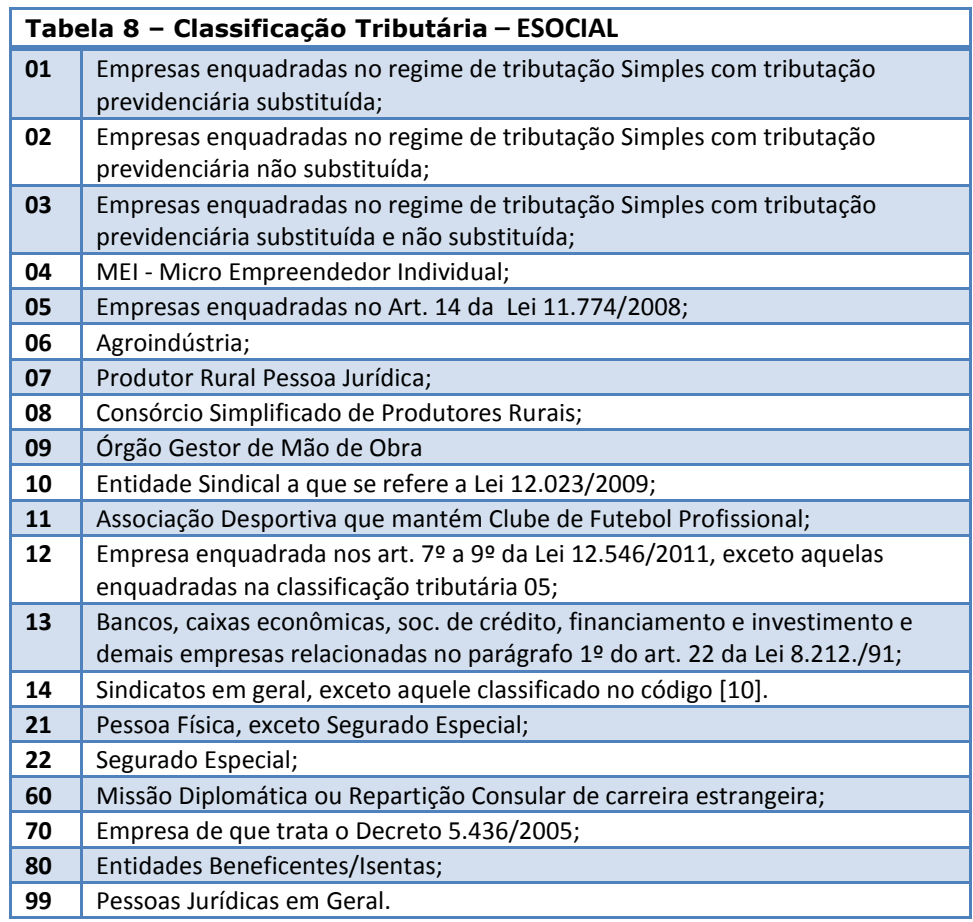

# **TOTVS**

# Importante

As classificações "21" e "22" poderão ser utilizadas somente para contribuintes Pessoa Física e os demais somente para Pessoa Jurídica.

### *Processos Administrativo/Judicial*

Em caso de existência de processos administrativos ou judiciais em que houve decisão/sentença favorável ao contribuinte modificando as alíquotas RAT e FAP da empresa.

- o **Alíquota RAT – Tipo:** Registro que identifica, em caso de existência, o processo administrativo ou judicial em que houve decisão/sentença favorável ao contribuinte modificando a alíquota RAT da empresa.
- o **Alíquota RAT – Processo:** Número do processo. Este processo precisa estar previamente cadastrado no RHU5158 (Processos Administrativos/Judiciais - EFD Social).
- o **Alíquota FAP – tipo:** Registro que identifica, em caso de existência, o processo administrativo/judicial em que houve decisão ou sentença favorável ao contribuinte suspendendo ou alterando a alíquota FAP aplicável ao contribuinte.
- o **Alíquota FAP – Processo:** Número do processo. Este processo precisa estar previamente cadastrado no RHU5158 (Processos Administrativos/Judiciais - EFD Social).

### *Empresas isentas – dados da isenção*

O preenchimento das informações de isenção somente deve ser feito se a classificação tributária da empresa for igual a "80 - Entidades Beneficentes/Isentas".

- o **Sigla MTE:** Sigla do Ministério que concedeu o certificado de isenção, conforme segue:
	- CNAS Conselho Nacional de Assistência Social;
	- MEC Ministério da Educação;
	- MS Ministério da Saúde;
	- MDS Ministério do Desenvolvimento Social e Combate à Fome.
- o **Certificado:** Número do CEBAS ou o número da portaria de concessão do Certificado.
- o **Data Emissão:** Data de Emissão do certificado.
- o **Data Vencimento:** Data de vencimento do certificado.

# **Manual eSocial**

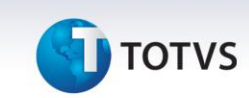

### *Software House*

Indicar as informações da SofwareHouse responsável pelo desenvolvimento da integração com o EFD Social.

- o **CNPJ:** CNPJ da Software House.
- o **Razão Social:** Razão social da Software House.
- o **Nome:** Nome do contato na empresa.
- o **Telefone:** Número do telefone com DDD.
- o **Cidade:** Cidade da empresa.
- o **Email:** Endereço eletrônico do contato na empresa.
- **Aba "Parâmetros II"**

### *Informações FGTS*

- o **Recurso financiamento?:** Indica a utilização de recursos do FGTS em financiamentos.
- o **Débito automático?:** Indica se o FGTS é pago com débito automático.
- o **Avisa SMS?:** Adesão aos serviços de SMS.
- o **Agenda recolhimento?:** Agendamento de recolhimento do FGTS. Se for igual a "S", a opção de Debito Automático deve ser igual a "S" também.

### *Informações bancárias*

- o **Banco:** Código do banco, no caso de depósito bancário.
- o **Agência:** Código da agência, no caso de depósito bancário.
- o **Conta:** Número da conta bancária.
- o **Tipo Conta:** Tipo da conta, podendo ser "Corrente" ou "Poupança".

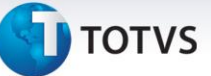

### **3.2 RHU5158 – Cadastro de processos**

Desenvolvido programa para efetuar a manutenção das informações dos processos que a empresa possui tramitando na justiça.

# Importante

- As informações deste programa serão enviadas ao eSocial no evento "**S-1070 – Tabelas de Processos"**. Os processos informados neste programa poderão ser associados nos programas Logix onde houver relacionamentos de processos em que a empresa possa utilizar esta informação.
- $\checkmark$  Para o preenchimento desta nova função RHU5158, sugerimos aguardar a liberação especial prevista para a próxima entrega do eSocial (previsão para final de Outubro/2013), pois já existem mudanças previstas neste cadastro.

Os seguintes campos serão habilitados para preenchimento:

- o **Empresa**: Código da empresa ao qual o processo está relacionado.
- o **Processo**: Número do processo.
- o **Descrição**: Breve descrição para informar do que o processo se trata.
- o **Tipo Processo:** Tipo do processo, podendo ser "Administrativo" ou "Judicial".
- o **Tipo Decisão:** Indicar qual o tipo de decisão tomada para o processo, podendo ser uma das opções que seguem:
	- 1 Definitiva (Transitada em Julgado);
	- 2 Decisão não Transitada em Julgado com Efeito Suspensivo;
	- 3 Liminar em Mandado de Segurança;
	- 4 Liminar ou tutela antecipada, em outras espécies de ação judicial;
	- 5 Contestação Administrativa;
	- 9 Outros;  $\bullet$
- o **Cidade:** Cidade onde o processo está tramitando.
- o **UF:** Unidade de Federação a qual a cidade pertence.
- o **Vara:** Número da Vara responsável pelo processo.
- o **Autor Ação:** Autor da ação, podendo ser: "Próprio contribuinte" ou "Outros".
- o **Data decisão:** Data da sentença ou decisão judicial.
- o **Depósito integral?:** Indicativo de depósito do montante integral.